# **UAtoCOM Converter Server User Manual**

Copyright © 2013-2016 Advosol Inc.

Content [UA Server Access and Security Basics](#page-1-0) **[Setup](#page-1-0) [Configuration](#page-2-0)**  [UA Server Endpoints](#page-3-0) [Wrapped COM Servers](#page-7-0) [Username/Password Credentials](#page-6-0) [Certificate Management](#page-8-0) **[Performance](#page-9-0)** [Trouble Shooting](#page-10-0) [Tools](#page-11-0) [License](#page-0-0)

## **Overview**

UAtoCOM is an OPC UA server with the capability to aggregate multiple OPC DA, HDA and/or AE servers. OPC UA clients can access Classic OPC DA, HDA, AE servers thru the UAtoCOM converter server.

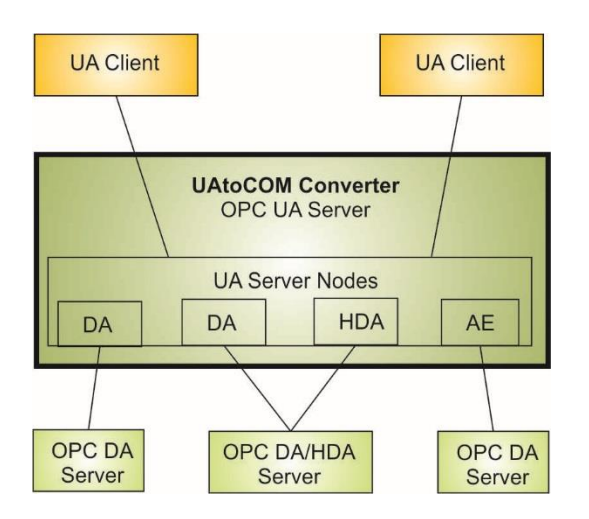

The **UAtoCOM** converter makes Classic OPC servers accessible from OPC UA client applications.

UAtoCOM can be configured to handle multiple OPC DA, HDA and/or AE servers.

UAtoCOM can e.g. be used to access remote OPC servers. In combination with the Advosol COMtoUA converter server, Classic OPC clients can access remote OPC servers thru a secure UA communication link.

# <span id="page-0-0"></span>**License**

Without license the COMtoUA converter server works in evaluation mode and must only be used for evaluation purposes. In evaluation mode the server stops working after 30 minutes runtime and needs to be restarted to work again for 30 minutes.

The license file *COMtoUA.vv.license* (vv is the version number) must be copied into the directory with the COMtoUA.NET4.exe executable.

Or, the text content of the license file can be copied into the COMtoUA.NET4.exe.config application configuration file: <AppSettings>

<add key ="license" value="content from the license file"/>

# <span id="page-1-0"></span>**UA Server Access and Security Basics**

Client applications need to know the URL of the UA server endpoint. UA servers can be configured for multiple endpoints to support different communication protocols and security levels.

UA Discovery features simplify finding the available endpoint URLs. Each UA server has a Discover endpoint that can be accessed without security to get the endpoint details. UA servers register with UA discovery servers. Client can find the URL of the UA server Discover endpoint from the UA Discovery server.

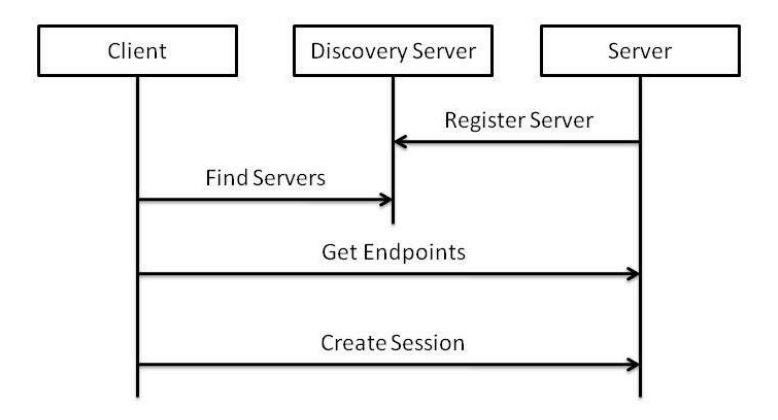

The **UA security model** has two key elements: application certificates and secure channels. Application certificates are used to identify specific instances of UA applications and are no different from the ubiquitous SSL certificates which are used to provide security for Internet commerce applications. The difference is the UA security model is not limited to SSL as an implementation technology so UA uses a more general term.

Secure channels are logical connections between applications that are used ensure that the messages exchanged cannot be intercepted or altered during transmission. HTTPS and WS-Secure Conversation are examples of technologies that can be used to implement a UA secure channel.

UA application certificates are **X509 certificates** which rely on a secret (called a private key) only known to the legitimate holder of the certificate. A UA application can prove it knows the secret by creating digital signatures which can be verified with the public key contained in the certificate. These certificates can be issued by anyone but UA applications use the issuer to determine whether a certificate can be trusted. UA applications must never communicate with an application that they do not trust.

What this all means is a developer must always start by creating a certificate for their UA applications. Some UA applications, especially demo applications, create automatically self-signed application certificates. Unfortunately such a simplified handling works only with the client and server application on the same machine and both configured to use the same certificate store location.

For a certificate management that works in all situation please study the chapter [Certificate Management.](#page-8-0)

# **UAtoCOM Setup**

The UAtoCOM software is provided as an installer package. Running the setup installs the software on the machine.

### **Steps after the UAtoCOM converter server software is installed:**

- 1. Run the **UAtoCOMconfig** utility to:
	- Change the default UAtoCOM URLs and access policies to match the application requirements. Select the trace output options.
	- Create the security certificate for the UAtoCOM converter UA server. Either create a self-signed certificate or import a certificate purchased from a certificate authority. The certificate permission settings may have to be edited to include the user account running UAtoCOM.
	- Define the Classic OPC DA/HDA/AE servers that need to be accessible from UA clients. The DCOM configuration of the servers may have to be changed to allow access from the user account that is running UAtoCOM. This may be the Interactive account or e.g. SYSTEM if UAtoCOM is running as a Windows Service.
	- Optionally install UAtoCOM as a Windows Service. It's recommended to initially test the operation with UAtoCOM running as a process.
- 2. Start the UAtoCOM operation by executing UaToComNet4.exe
- 3. Test with a local UA test client

The UAtoCOM distribution includes UA test clients:

- UA Explorer Client UaExplorerClient.Net4.exe Best suited to test the UA server access
- Test clients for DA, HDA and AE functionality These clients can access UA servers and Classic OPC servers directly.
	- OPCDATestClientUaNet4.exe for Classic OPC DA functionality
		-
	- HDA-UATestClientNet4.exe for Classic OPC HDA functionality
	- AE-UATestClientNet4.exe for Classic OPC AE functionality

<span id="page-2-0"></span>The UA test applications need to be configured with a certificate before they can be used. The UaClientConfigHelperNet4.exe utility is provided for this.

# **UAtoCOM Configuration**

The *UAtoCOMconfig* utility is provided for creating and editing the UAtoCOM configuration. The configuration has two main parts:

- The UA server endpoint configuration with the logging and certificates
- The wrapped COM servers

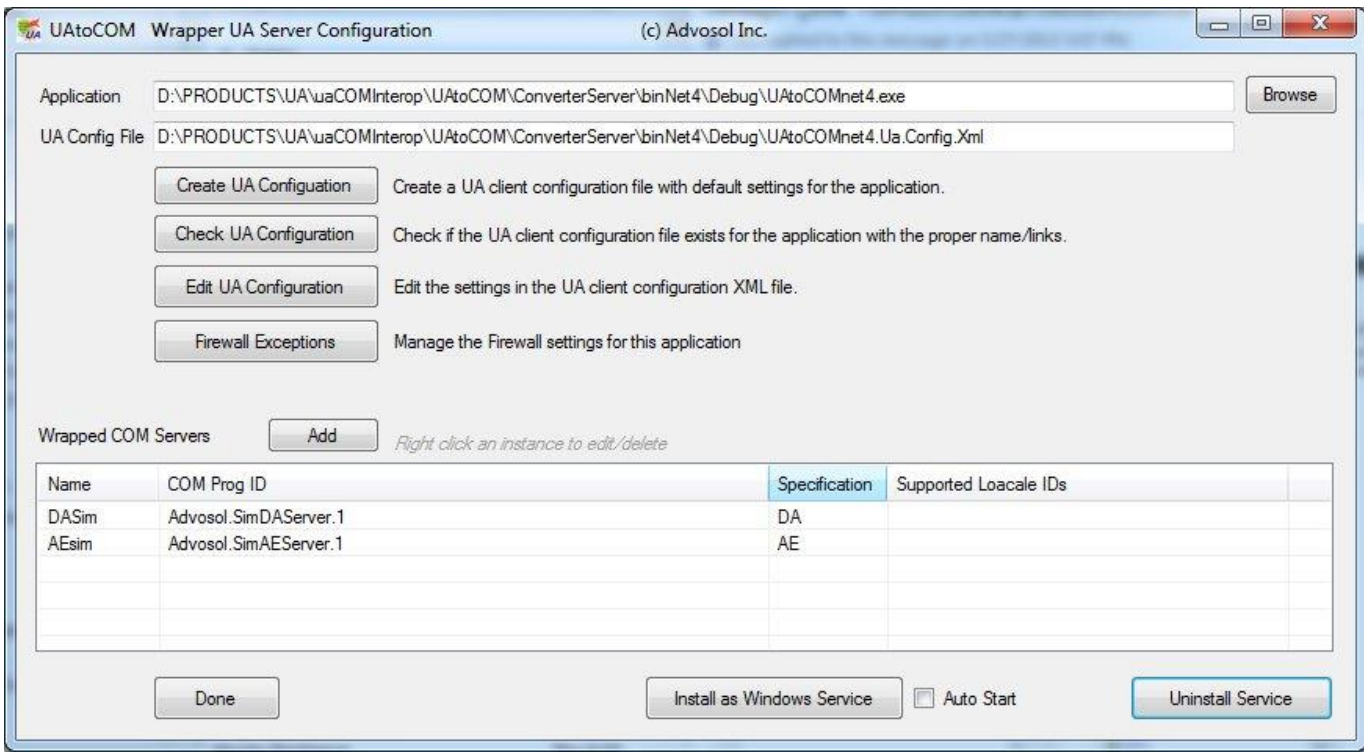

Click *Edit UA Configuration* to manage the endpoints, the security certificate and the logging level . Select detailed logging levels with tracing only when necessary. The log file can quickly get big and performance is reduced.

Right click a wrapped COM server instance to modify or delete the definition.

UAtoCOM can run

- as process with or without a visible status window
- as a Windows service.

The visibility of the status window is configured in the AppSettings section of the *UAtoCOM.exe.config* application configuration file:

```
 <appSettings >
   <add key ="VisibleInTray" value="yes"/>
   <add key ="VisibleWindow" value="yes"/>
   <add key ="ShowStatusInfo" value="yes"/> 
</appSettings>
```
### **UA Server Endpoints**

The UAtoCOM UA server can be configured with endpoints for the desired communication protocols and security levels.

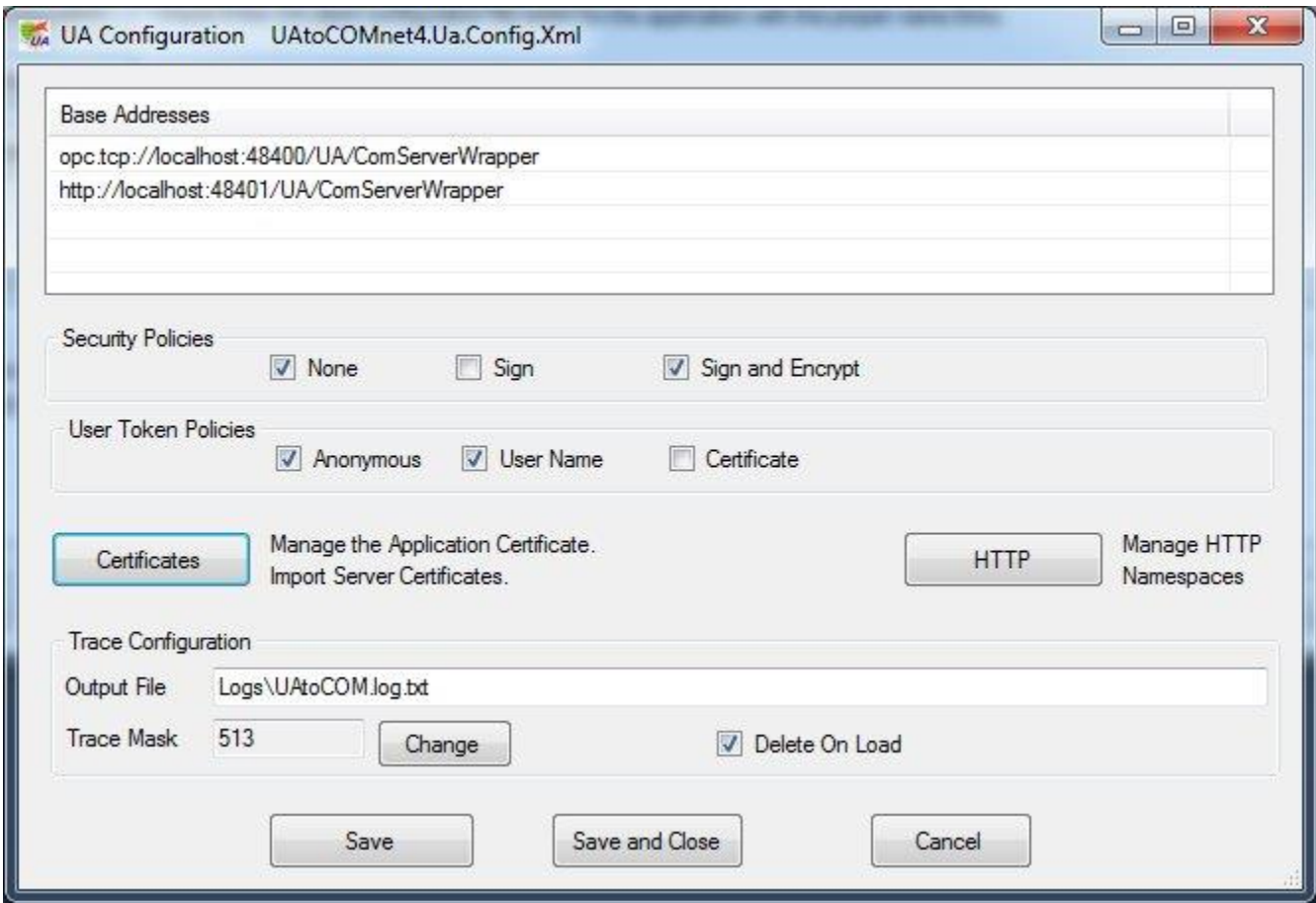

To change a base address, select the text and then click the selected text to enable editing.

Right click a base address to delete it or add a new address.

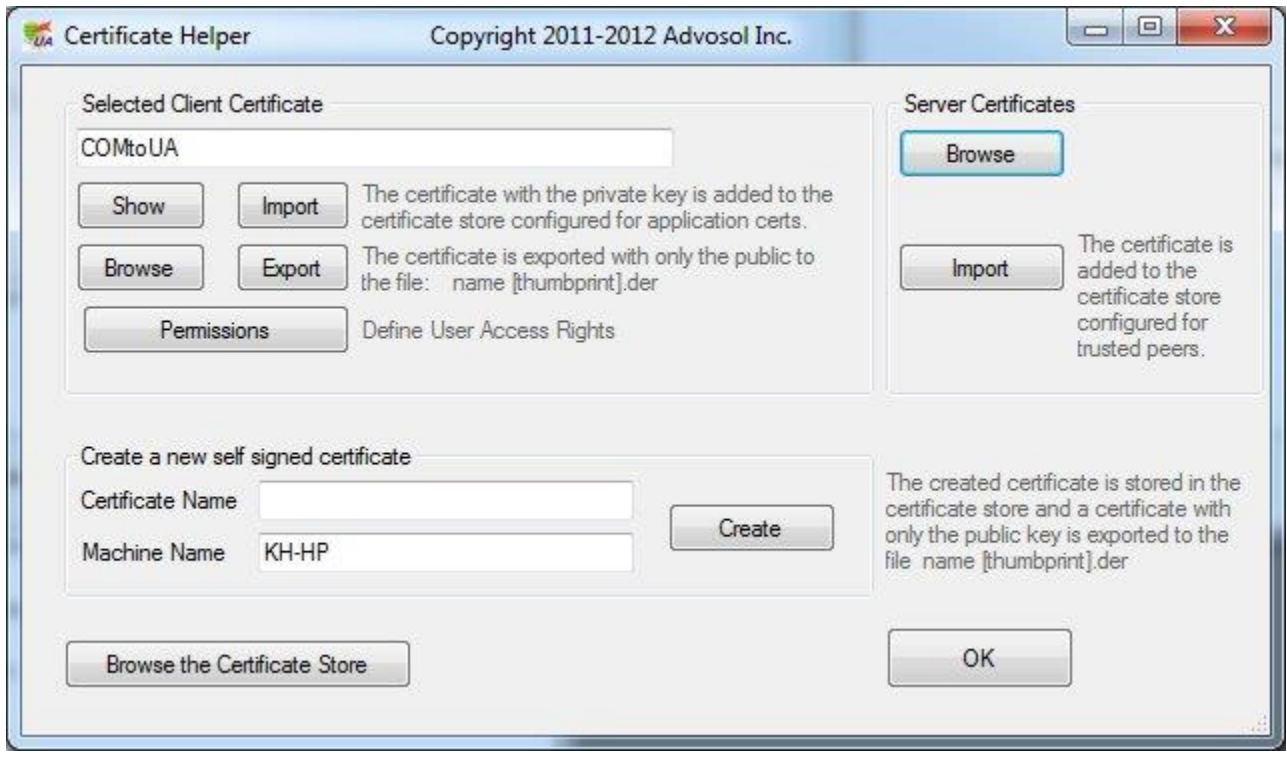

The user account running the UAtoCOM server must have Read for the certificate. Use the *Permissions* dialog to manage the certificate access rights.

### <span id="page-6-0"></span>**Username / Password Credentials**

Username/password credentials are checked against existing Windows user accounts. The client specified credentials are accepted if they match an existing Windows account.

This eliminate the need for username/password definitions in the application configuration file. If needed an additional Windows account can be created for this use only.

# <span id="page-7-0"></span>**Wrapped COM Server Configuration**

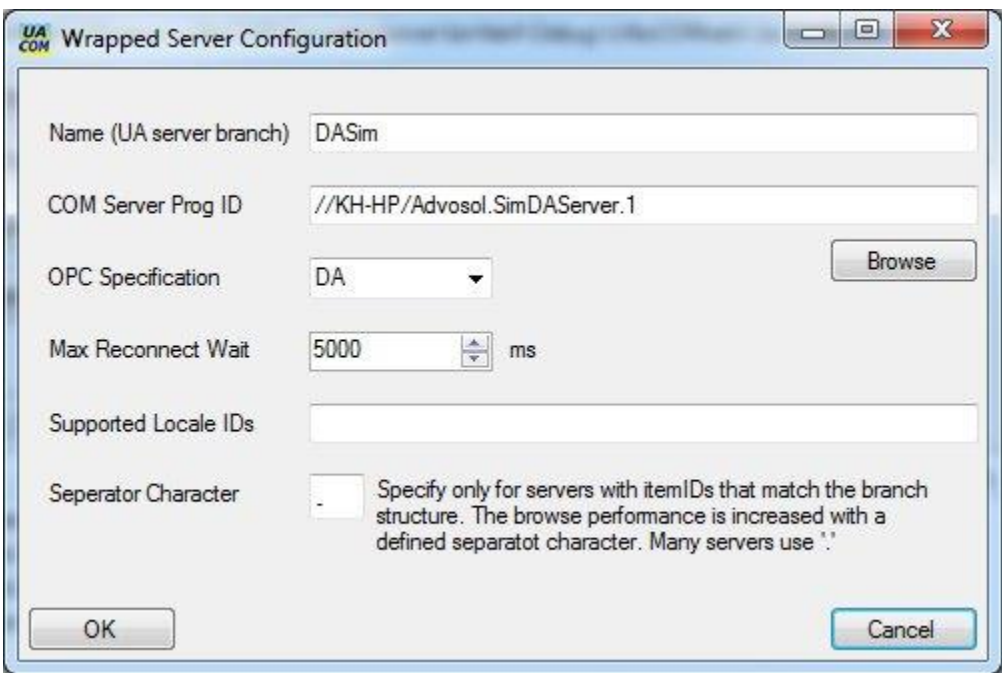

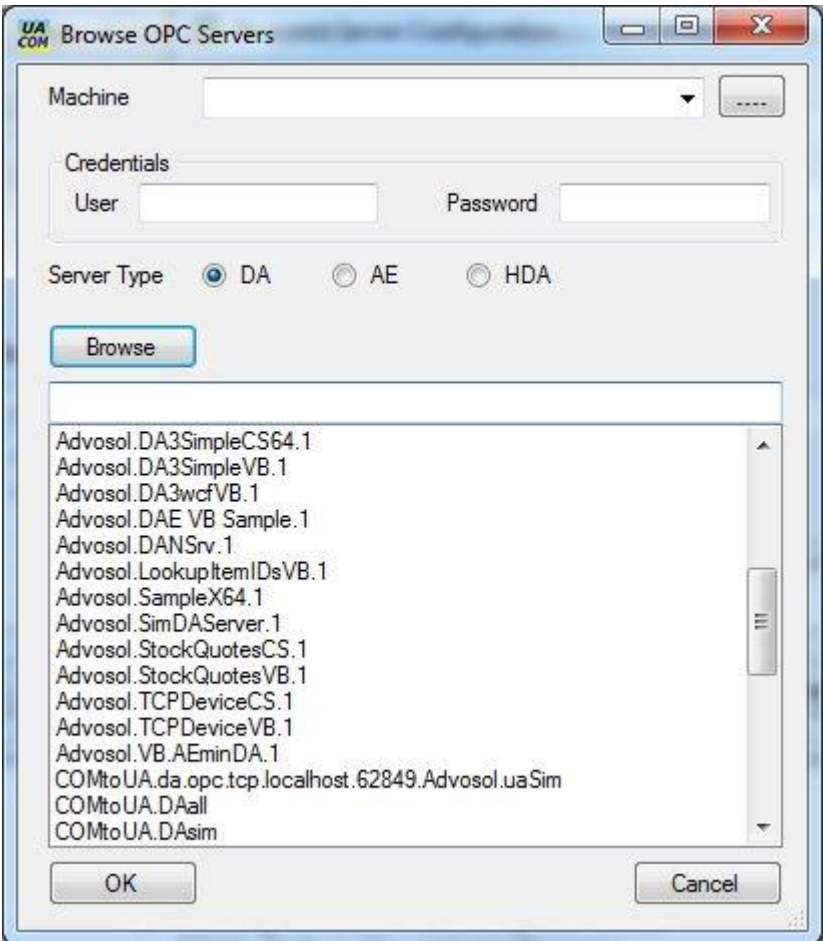

# <span id="page-8-0"></span>**Certificates and their Management**

OPC UA uses X509 certificates for the authentication of UA server and client applications.

The configuration tools provided with UAtoCOM include features for the X509 certificate management.

Most difficulties with OPC UA applications are related to security certificates and a basic understanding of the certificate concept can help considerably.

Certificate Basics:

Certificate Use

Each UA application (server and client) needs a certificate created for this application. It identifies the application. The communication partner application imports the distributed certificate and uses it in the communication to ensure that it communicates with the application that issued the certificate.

• Domains

Certificates are issued for a particular domain. In a LAN the domain is usually the network machine name or IP address. In remote access through firewalls the situation is not as simple. The domain the remote client uses is different and there may be multiple domains that point to the same machine.

• Certificate Creation

X509 certificates can be created as self-signed certificates or they can be purchased from a certificate authority. For internal use self-signed certificates are usually sufficient. A certificate needs to be created for each UA application (server or client). Certificates are created with a private and a public key. For distribution to communication partner applications the certificate is exported with only the public key.

Certificate Access Permissions

Certificates in the Windows store and files in directories have access rights security settings. The default may not allow non-administrator users access. The user account running the UA application must have certificate read access rights. The Advosol configuration utilities have a Permissions setting feature.

Certificate Store

Certificates can be stored in the Windows Certificate Store or as files in any directory. The location is defined for each UA application in the application UA configuration XML file.

The Advosol UA products are distributed with configuration settings for the Windows Certificate Store. The Advosol UA configuration tools are designed for the Windows Certificate Store.

The Advosol UA applications use the Windows Certificate Store. The application configuration utilities provide features for the creation and import/export of certificates.

UA products from other vendors may use different certificate locations. Even if these applications run on the same machine the certificates need to exported into a DER file and imported by the partner application to ensure the both application find the certificate.

## <span id="page-9-0"></span>**Performance**

OPC UA has an information model that is very different form Classic OPC DA and the specified interface methods are differently structured. The consequence is that the UAtoCOM converter has to make multiple Classic OPC server calls to gather all the information the needs to be returned in the UA method result. The same is true for COMtoUA, the converter in the opposite direction. Converting in both directions causes a significant overhead, especially in browsing operations.

UAtoCOM implements sophisticated optimization and caching mechanisms to minimize server calls and optimize performance. OPC DA V3 methods are used if the OPC DA server supports these.

### **Separator Character Configuration Definition**

OPC DA servers organize the items in a tree structure but the item ID used for read write access doesn't necessarily have to be the concatenated branch and item names. This freedom given by the OPC DA specification complicates browsing. The item ID has to be retrieved from the server for each browsed item. For servers that use item IDs strictly according the tree structure, such as: b1.b2.b3.i1 the item IDs can instead be manipulated with string operations.

The item ID can be generated by appending the item name to the branch ID, or the ID of the branch can be obtained from the item ID by splitting off the item name.

Many servers use the period character '.' as the separator character between the concatenated branch and item names. However, the OPC DA specification allows other characters to be used.

For servers with few items browsing is quick, independent on how it has to be done. For servers with ten or hundred thousands of items browsing can become extremely slow if it involves multiple server calls for each item.

Specify the separator character in the UAtoCOM configuration if possible to improve browse performance.

# <span id="page-10-0"></span>**Trouble Shooting**

Most difficulties with OPC UA applications are related to security certificates. See the above chapter [Certificate Management](#page-8-0) for a basic description.

Certificates can be stored in the Windows Certificate Store or as files in any directory. The location is defined for each UA application in the application UA configuration XML file. The Advosol UA products are distributed with configuration settings for the Windows Certificate Store.

UA products from other vendors may use different certificate locations. Even if these applications run on the same machine the certificates need to exported into a DER file and imported by the partner application to ensure the both application find the certificate.

Exporting/importing the certificates and using the default product configuration is usually safer and simpler than changing the configuration.

### Certificate Access Permissions

Certificates in the Windows store and files in directories have access rights security settings. The default may not allow non-administrator users access. The user account running the UA application must have certificate read access rights. The Advosol configuration utilities have a Permissions setting feature.

### **Trouble Shooting Steps**

- 1. Make sure that error logging is enable in the UA application configuration (TraceConfiguration element) and check the log file.
- 2. Make sure that the OPC Core Components are installed. On 64bit machines the 64bit OPC Core Components need to be installed because client applications my run in 64bit mode.
- 3. Test the access to the configured COM server with the provided OpcSecurityAnalyzer utility. More detailed server access can be made with the provided OPC DA or OPC HDA or OPC AE test clients.
- 4. Test the access to the UAtoCOM UA server with the provided UA Explorer client or the DA-UA Test Client. Remember to configure the UA client (with the UaClientConfigHelper utility) with a certificate and export/import the server and client certificates if the client is not on the same machine as UAtoCOM.
- 5. The provided Advosol UA/AE Simulation server or the HDA demo server can be used as a test environment. Run the RegServer utility in the Tools\ComServers directories to register the server.

# <span id="page-11-0"></span>**Tools**

A set of test tools are included in the UAtoCOM distribution.

### **UA Explorer Client**

Use this UA client application to discover UA servers, test the access and explore the UA server. Certificate may be to be exported/imported between the UA servers and the client before access is possible.

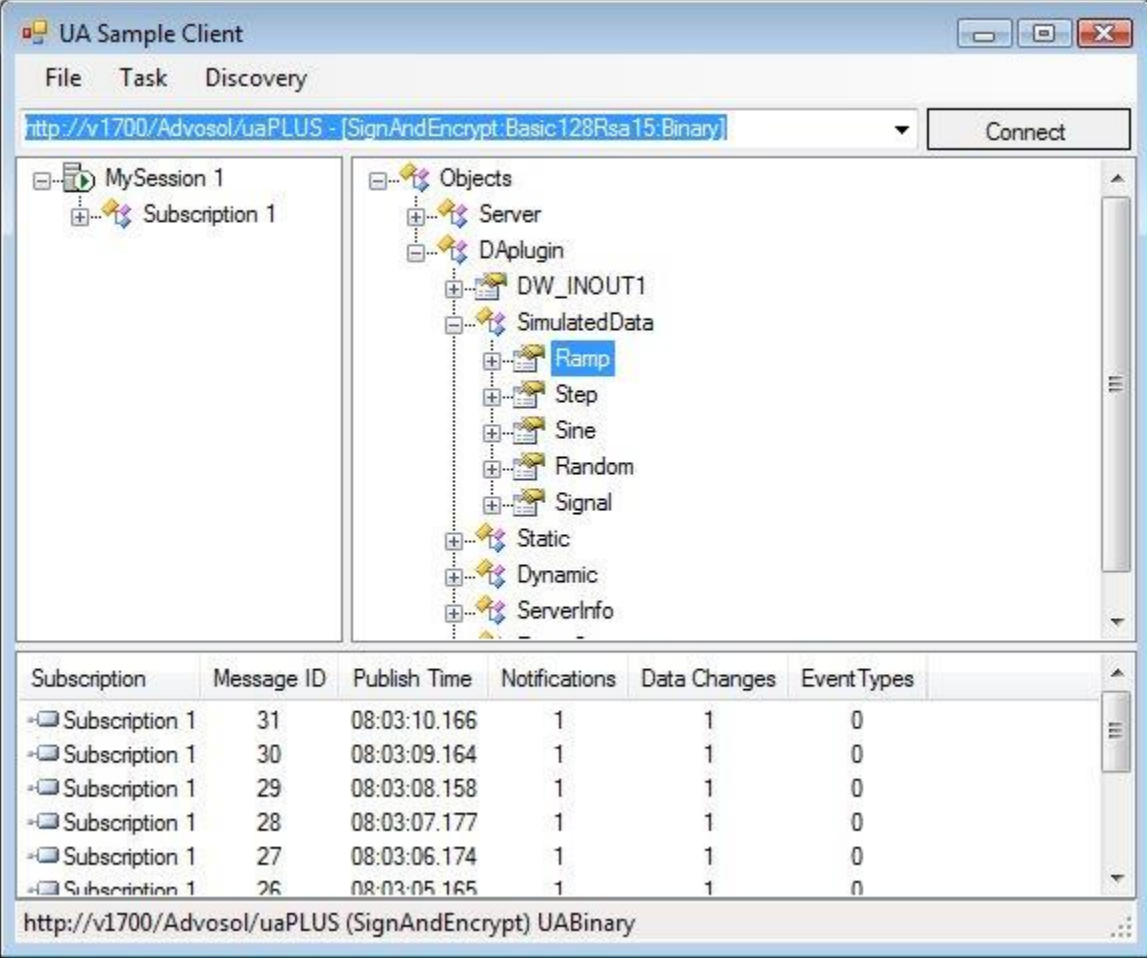

### **OPCSecurityAnalyzer**

Use this application to check the DCOM configuration and the access to the Classic OPC servers to be accessed thru UAtoCOM.

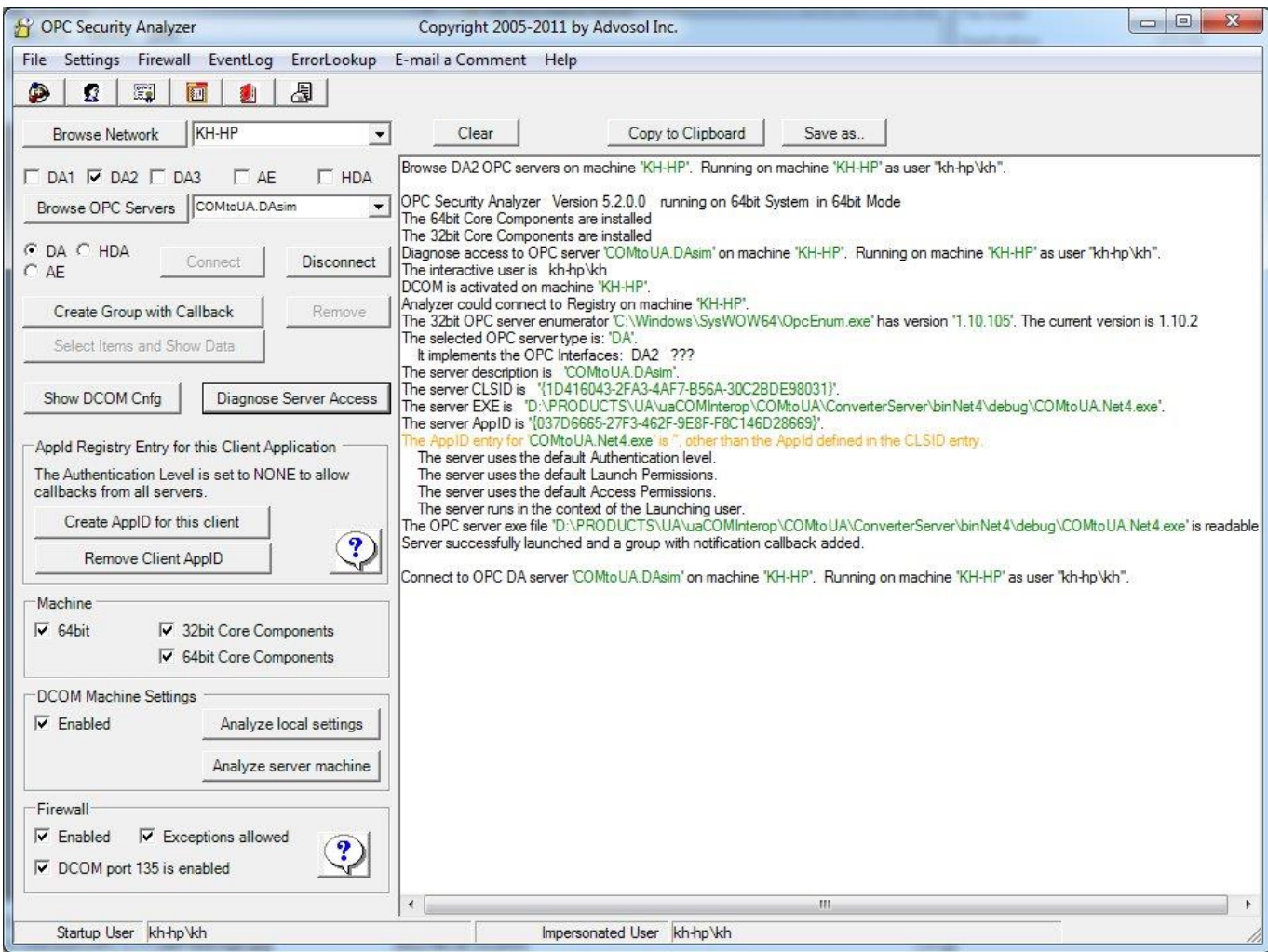

#### **Classic OPC Simulation Servers**

The provided Classic OPC servers can be used as a test environment.

### **OPC DA/AE Simulation Server**

The server is in the setup subdirectory Tools\ComServers\DA-AE Run the RegServer.exe utility in this directory to register the server with DCOM

The server is registered as

- *Advosol.SimDAServer.1* (DA V2/V3)
- *Advosol.SimAEServer.1* (AE)

#### **OPC Historian Demo Server**

The server is in the setup subdirectory Tools\ComServers\HDA Run the RegServer.exe utility in this directory to register the server with DCOM

The server is registered as *Advosol.HDA.Net4.Test.5*

### **OPC DA Test Client**

This client is built with the Advosol [OPCDA.NET-UA](http://advosol.com/pc-1-3-opcdanet.aspx) client component and can access Classic OPC DA servers and OPC UA servers. To find and access UA servers the application must first be configured for a certificate. The *UAclientConfigHelper* utility is provided for the configuration.

The client application can be used to:

- Access the DA functionality of UA servers
- Test the Classic OPC DA server access directly, without going thru the UAtoCOM converter server.

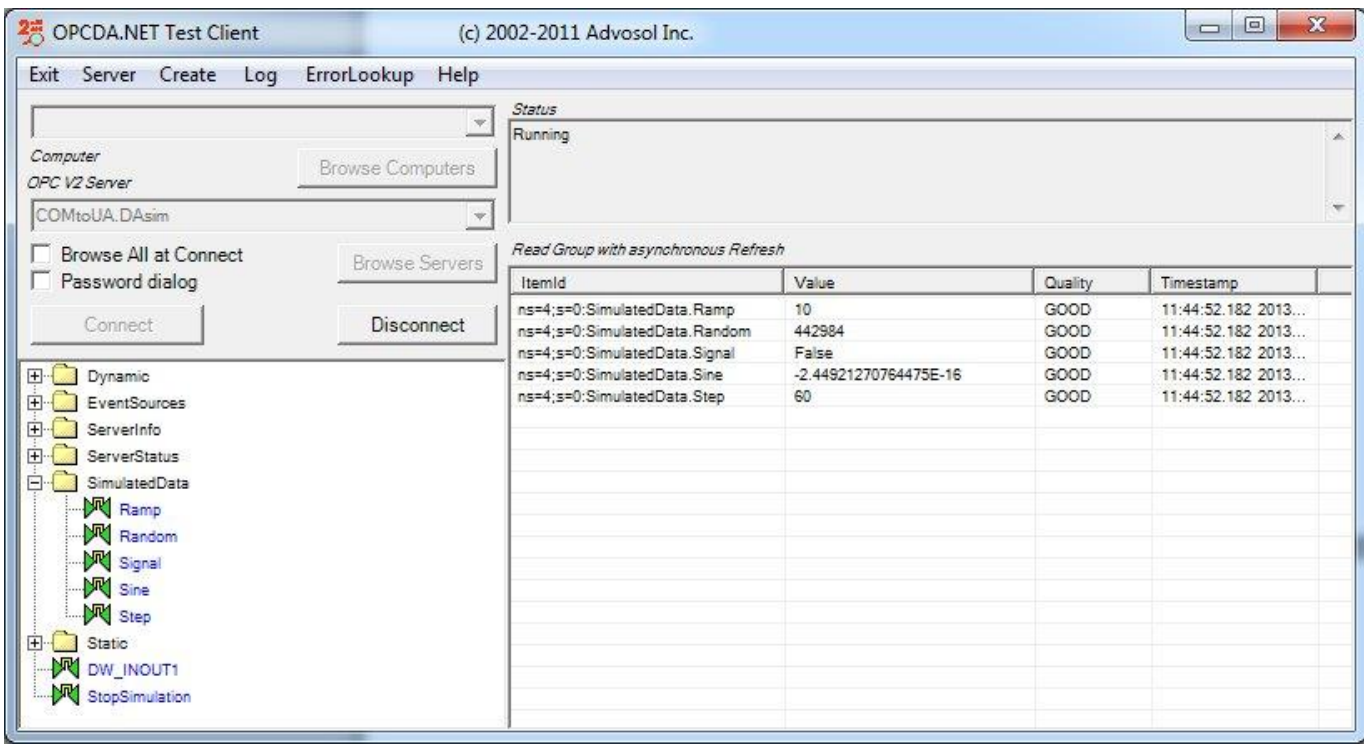

### **OPC Alarm&Events Test Client**

This client is built with the Advosol [OPCAE.NET-UA](http://advosol.com/p-24-opc-ae-net-server-toolkit-option.aspx) client component and can access Classic OPC AE servers and OPC UA servers. To find and access UA servers the application must first be configured for a certificate. The *UAclientConfigHelper* utility is provided for the configuration.

The client application can be used to:

- Access the DA functionality of UA servers
- Test the Classic OPC A&E server access directly, without going thru the UAtoCOM converter server.

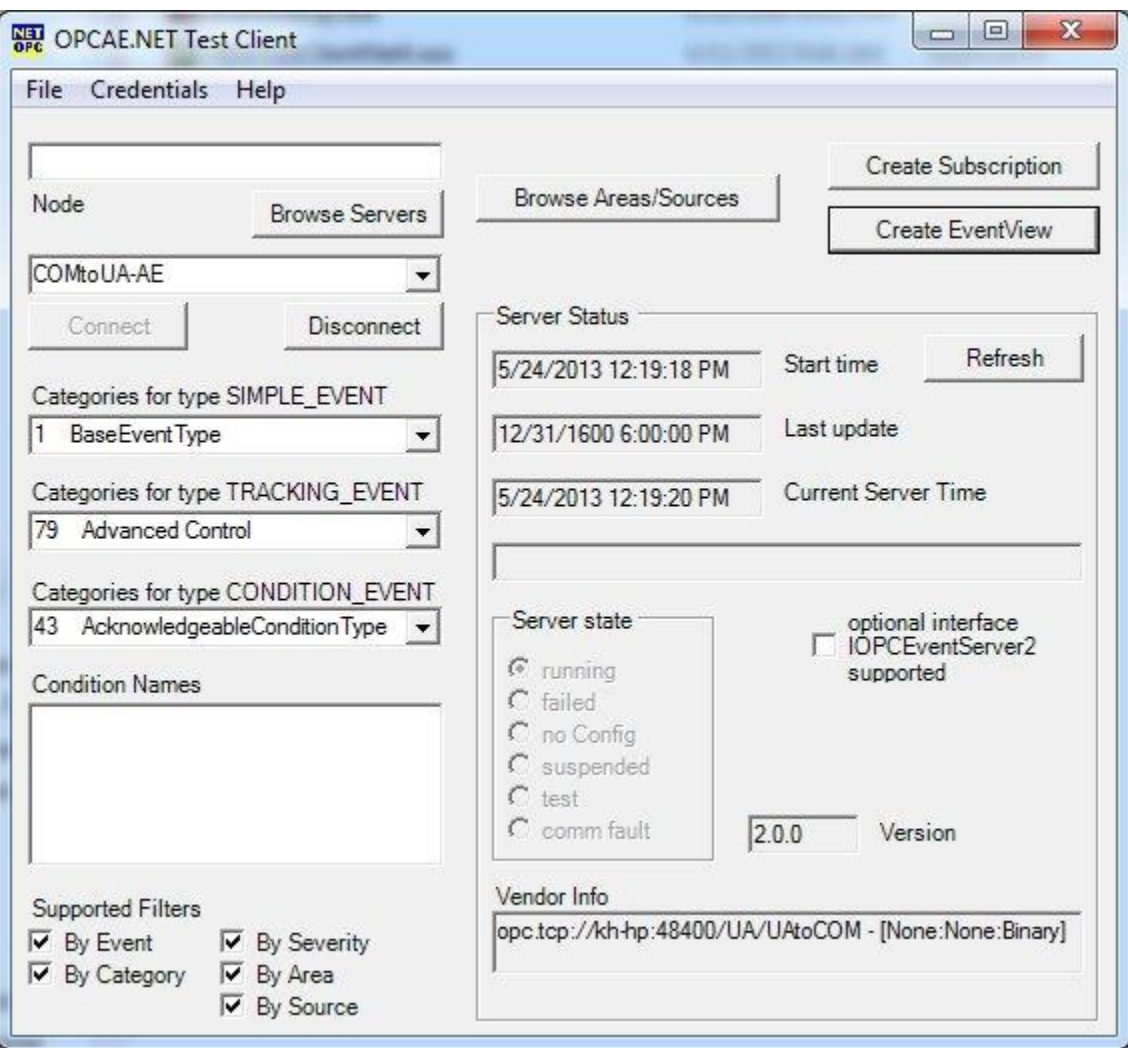

### **OPC Historian Test Client**

This client is built with the Advosol [OPCHDA.NET-UA](http://advosol.com/pc-11-3-opchdanet.aspx) client component and can access Classic OPC AE servers and OPC UA servers. To find and access UA servers the application must first be configured for a certificate. The *UAclientConfigHelper* utility is provided for the configuration.

The client application can be used to:

- Access the Historian functionality of UA servers
- Test the Classic OPC HDA server access directly, without going thru the UAtoCOM converter server.

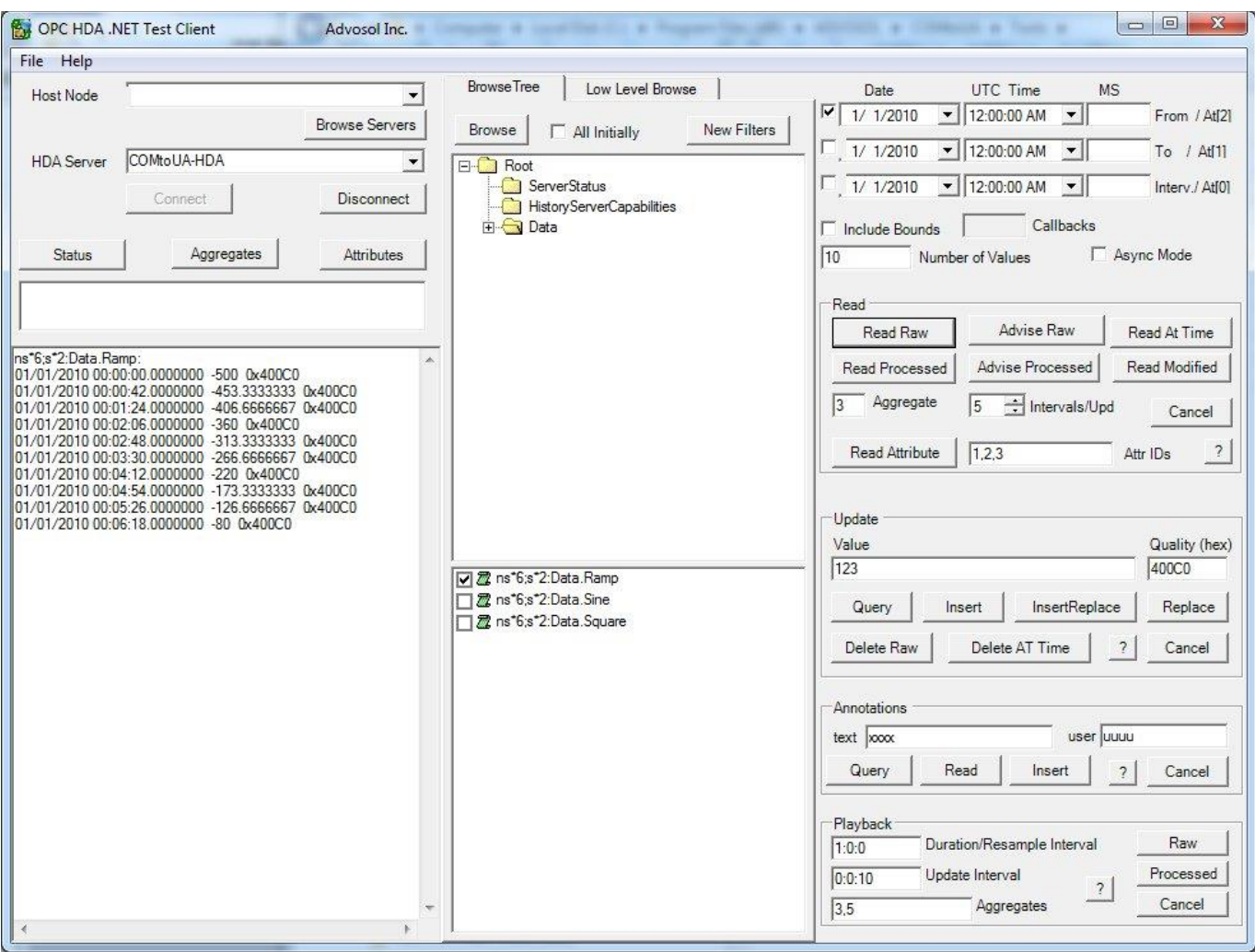